# **N8x0 support in linux-omap**

Current kernel: 2.6.31-rc1-omap1

# **Startup plan**

- find optimal debugging techniques and real HW/qemu split;
- make minimal working/debuggable configuration;
- compile domain glossary.

# **Debug interfaces**

#### **Subsystems' status**

# **Debugging in qemu**

Need CONFIG DEBUG INFO=y in kernel configuration for the following to work.

Magic numbers:

- 0x80000000 here the kernel is loaded
- 0x80008000 here we jump after decompression (.text.head that has VA of 0xc0008000 has PA 0x80008000 until MMU is active)
- 0xc0026000 'arm-linux-gnu-objdump -x vmlinux' says that .text starts here

Script for gdb session:

target remote 127.0.0.1:1234 break \*0x80008000

To debug compression-related stuff from the very beginning (start, arch/arm/boot/compressed/head.S) till start\_kernel:

add-symbol-file ~/ws/osll/omap/20090610/linuxomap-2.6/arch/arm/boot/compressed/vmlinux 0x80000000

To debug kernel from stext (arch/arm/kernel/head.S) until MMU is active:

```
add-symbol-file ~/ws/osll/omap/20090610/linux-omap-2.6/vmlinux 0x80026000 -s
.text.head 0x80008000
```
To debug kernel from start\_kernel (init/main.c):

Last update: 2009/06/30 etc:users:jcmvbkbc:omap-support-pieces http://wiki.osll.ru/doku.php/etc:users:jcmvbkbc:omap-support-pieces?rev=1246313097 02:04

add-symbol-file ~/ws/osll/omap/20090610/linux-omap-2.6/vmlinux 0xc0026000

# **Debugging on real HW**

From: <http://wiki.osll.ru/> - **Open Source & Linux Lab**

Permanent link: **<http://wiki.osll.ru/doku.php/etc:users:jcmvbkbc:omap-support-pieces?rev=1246313097>**

Last update: **2009/06/30 02:04**

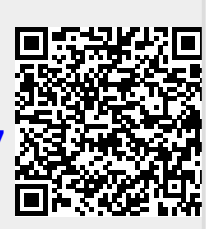